## **Using a Web Browser**

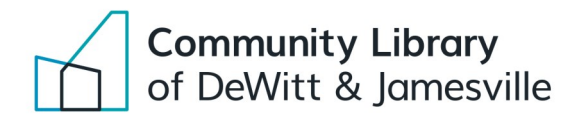

### **Reference Guide**

\*This guide uses Google Chrome

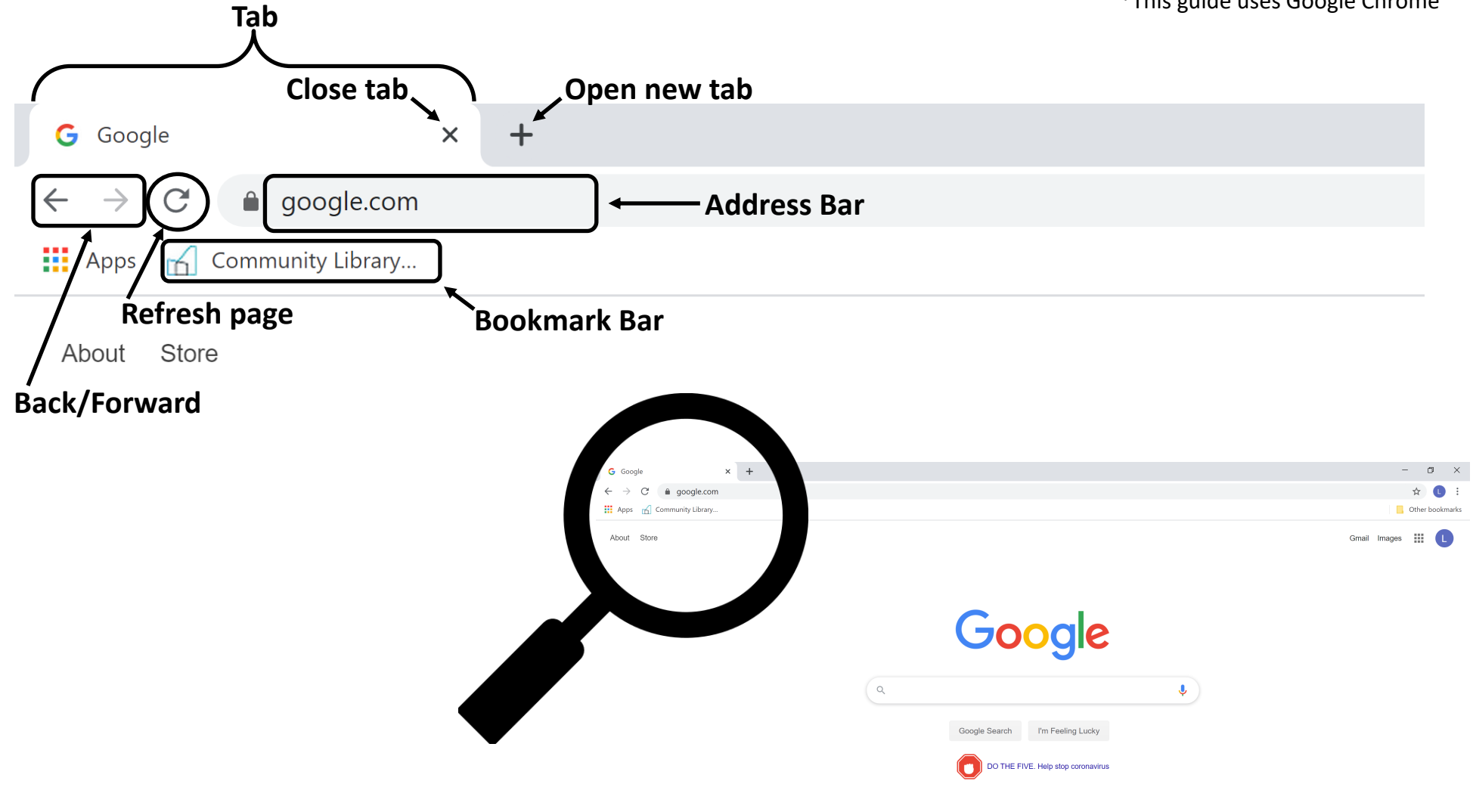

## **Using a Web Browser**

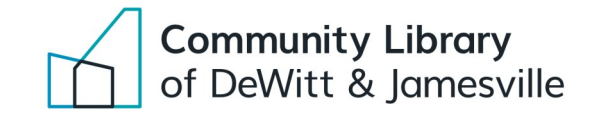

### **Reference Guide**

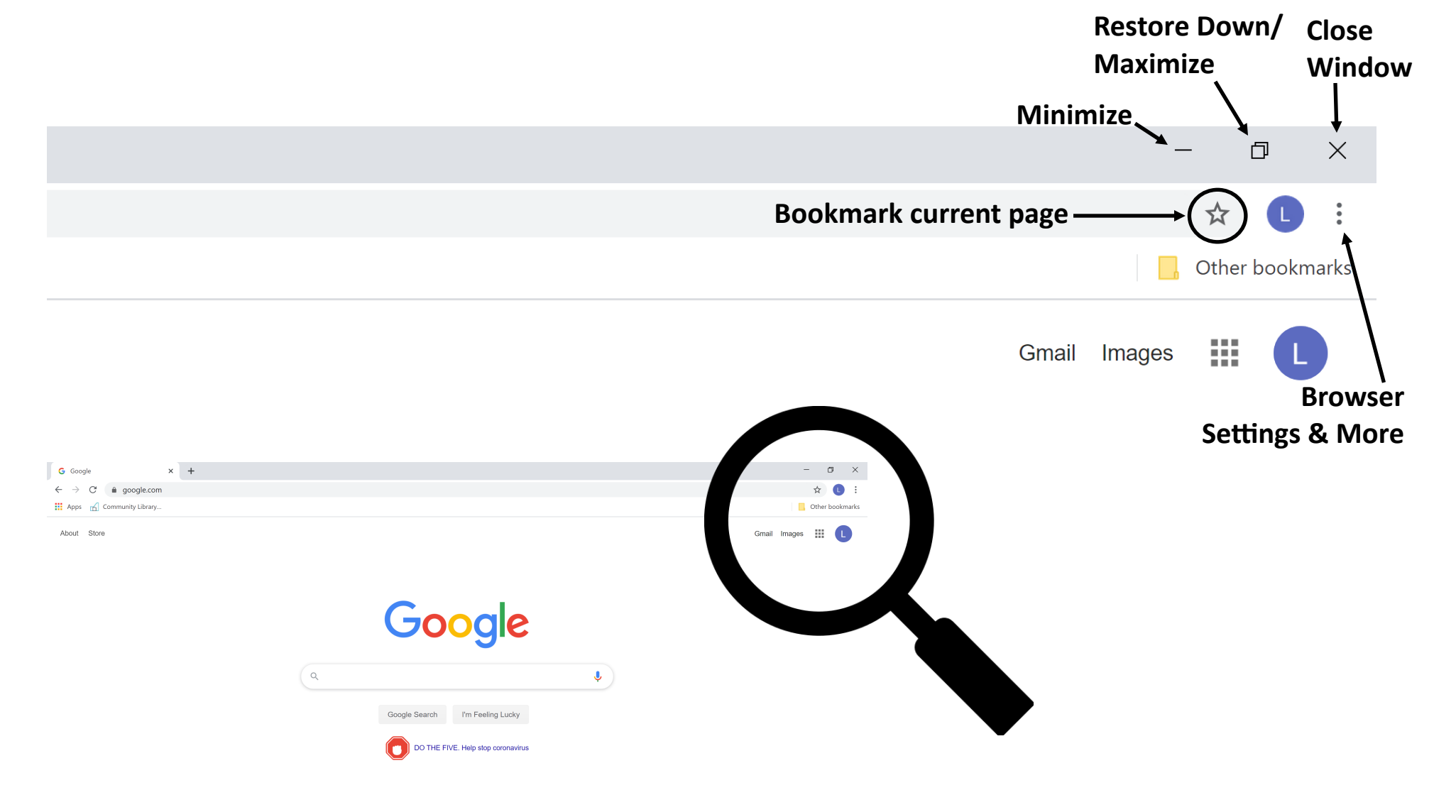

## **Using a Web Browser** Glossary

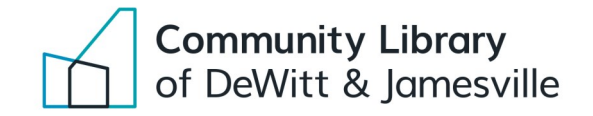

**Address bar:** A text box that tells you the address of the web page your are currently viewing. Type a web address or a Google search in the address bar and press Enter to go to that web page or search result.

**Back/Forward:** The back button takes you to the previous page you were viewing. Then, you can click the forward button to return to the original page you were viewing.

**Bookmark:** A web page's address that has been saved for easier access; when you bookmark a page it will show up in your Bookmarks Bar.

**Browser Settings:** You can look at your History, Bookmarks, Downloads and more from here. You can also Print a web page from here. Settings are often indicated by an icon made up of three dots or horizontal lines on top of one another.

**Maximize:** Enlarges window to take up full screen.

**Minimize:** Hides window so it is out of view, but remains running in the background. The window can be accessed again by clicking your web browser icon on the taskbar.

**Refresh:** Reloads the content on the web page you are currently viewing.

**Restore Down:** Reduces size of window from full screen.

**Tab:** A part of a window that allow you to open multiple web pages at once; You can switch between tabs by clicking on one or another at the top of the web browser.

**URL:** Also known as a web address; Stands for Uniform Resource Locator.

**Window:** The graphical display of a computer program (e.g., web browser) in use; Can contain multiple tabs; Think of a window as a folder and tabs as the papers within the folder.

# **Using a Web Browser**

### **Browser Options**

#### **Internet Browser Options:**

- Google Chrome
- Mozilla Firefox
- Safari

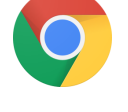

- Most commonly used browser
- Google account integration

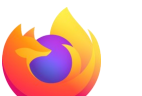

- Easy to use interface
- Open source

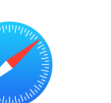

- Only for Apple users
- Built-in ad blocking

• Microsoft Edge

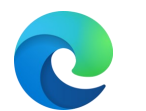

- Simplistic interface
- Default search engine is Bing

For a complete tutorial on using an internet browser visit:

[https://edu.gcfglobal.org/en/internetbasics/using](https://edu.gcfglobal.org/en/internetbasics/using-a-web-browser/1/)-a-web-browser/1/

Annoyed by ads across webpages?

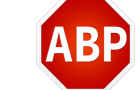

- $\Rightarrow$  Download AdBlock Plus, a free browser add-on that blocks advertisements
- $\Rightarrow$  AdBlock Plus can be turned off at any point for websites that prevent access to those with adblockers

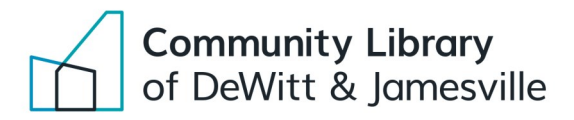